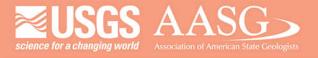

# DIGITAL MAPPING TECHNIQUES 2019

The following was presented at DMT'19 (May 19 – 22, 2019 - Montana Technological University)

The contents of this document are provisional

See Presentations and Proceedings from the DMT Meetings (1997-2019)

http://ngmdb.usgs.gov/info/dmt/

## Firefly Cartography in ArcGIS

By Lillian T. Wang

Delaware Geological Survey University of Delaware Newark, DE 19716 Telephone: (302) 831-1096

email: lillian@udel.edu

ESRI ArcGIS Online (AGOL) and ArcGIS Pro offer a symbol set called Firefly that create bright, glowing GIS layers. The Firefly style can make very attractive thematic visualizations. These layers are best represented on a dark, de-saturated basemap such as Dark Gray Canvas (ESRI, 2019a) or World Imagery (Firefly) (ESRI, 2019b).

Firefly can be selected for point layers in AGOL map content. To use the Firefly style in ArcGIS Pro desktop, download the Firefly.stylx file and install (ESRI, 2019c). This includes point, line, and polygon firefly symbols with 20 pre-defined colors for each type of symbol. Firefly map examples and instructions to create a higher-impact glowing effect are listed below. Blogs and Story Maps were authored by John Nelson, Cartographer, ESRI.

## **ArcGIS Blogs**

What's New in ArcGIS Online? Firefly!

 $\underline{https://www.esri.com/arcgis-blog/products/mapping/mapping/whats-new-in-arcgis-online-firefly/}$ 

Steal This Firefly Style Please

https://www.esri.com/arcgis-blog/products/mapping/mapping/steal-this-firefly-style-please/

### **ArcGIS Story Maps**

Firefly Recipes – Stacking Glowtastic Symbols for a Just-Right Chromatic Effect <a href="https://nation.maps.arcgis.com/apps/Cascade/index.html?appid=0cf875ee15f3416d940378432de">https://nation.maps.arcgis.com/apps/Cascade/index.html?appid=0cf875ee15f3416d940378432de</a> <a href="https://nation.maps.arcgis.com/apps/Cascade/index.html?appid=0cf875ee15f3416d940378432de">https://nation.maps.arcgis.com/apps/Cascade/index.html?appid=0cf875ee15f3416d940378432de</a> <a href="https://nation.maps.arcgis.com/apps/Cascade/index.html?appid=0cf875ee15f3416d940378432de">https://nation.maps.arcgis.com/apps/Cascade/index.html?appid=0cf875ee15f3416d940378432de</a>

Firefly Cartography – A Vehicle for Tricking Normal People into Wanting to Make Maps <a href="https://www.arcgis.com/apps/Cascade/index.html?appid=bf439954e2b64d418aedd2fe11217d83">https://www.arcgis.com/apps/Cascade/index.html?appid=bf439954e2b64d418aedd2fe11217d83</a>

Lightsaber Lines – I mean Firefly Lines

 $\underline{https://nation.maps.arcgis.com/apps/Cascade/index.html?appid=1b39896bff9946519b53883106ff2838}$ 

Seismic Illumination – Pacific Rim Earthquakes as the Echo of a Planetary Process <a href="https://storymaps.esri.com/stories/2017/seismic-illumination/index.html">https://storymaps.esri.com/stories/2017/seismic-illumination/index.html</a>

### REFERENCES

ESRI, 2019a, Dark Gray Canvas, accessed July 24, 2019, at https://www.arcgis.com/home/item.html?id=358ec1e175ea41c3bf5c68f0da11ae2b.

ESRI, 2019b, World Imagery (Firefly), accessed July 24, 2019, at <a href="https://www.arcgis.com/home/item.html?id=39858979a6ba4cfd96005bbe9bd4cf82">https://www.arcgis.com/home/item.html?id=39858979a6ba4cfd96005bbe9bd4cf82</a>.

ESRI, 2019c, Firefly ArcGIS Pro Symbology, accessed July 24, 2019, at https://esristyles.maps.arcgis.com/home/item.html?id=93a6d9ea3b54478193ba566ab9d8b748.